## API (Advance Passenger Information/事前旅客情報)の入力方法

## ユーロスター公式ページ内/予約管理画面

<https://www.eurostar.com/customer-dashboard/en/get-booking?market=uk-en>

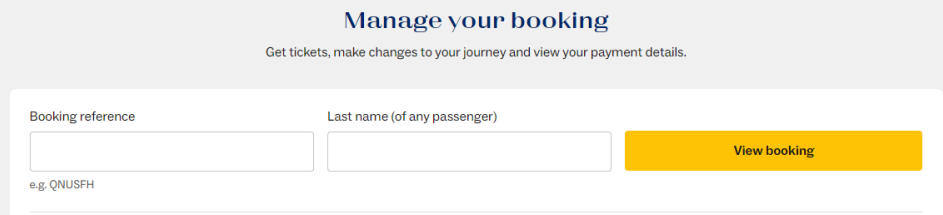

## Booking reference⇒6桁 (アルファベット・数字混在)

Last Name⇒同一Booking referenceで複数名予約の場合、いずれか1名様の苗字を入力

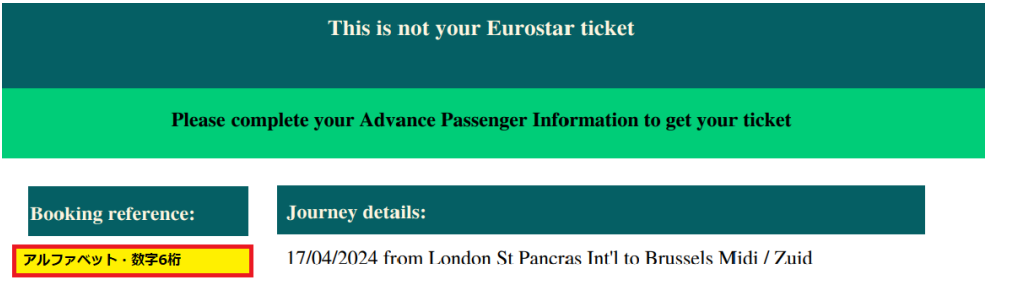

## ログイン後「information required」をクリック

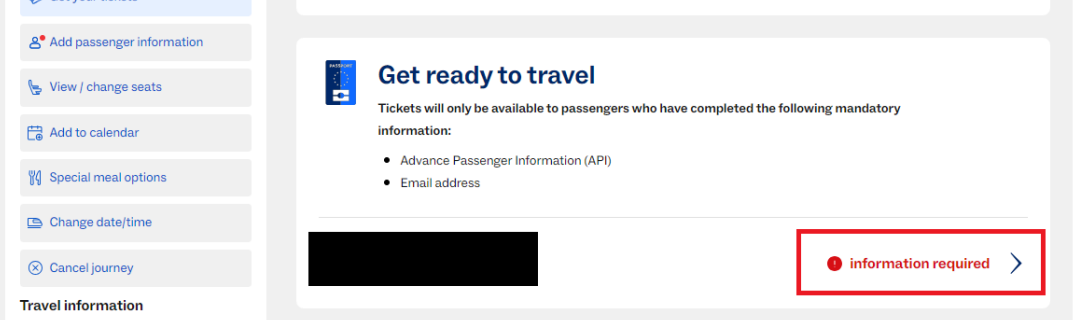

各項目を入力し、「Save passenger information」をクリックして終了となります。

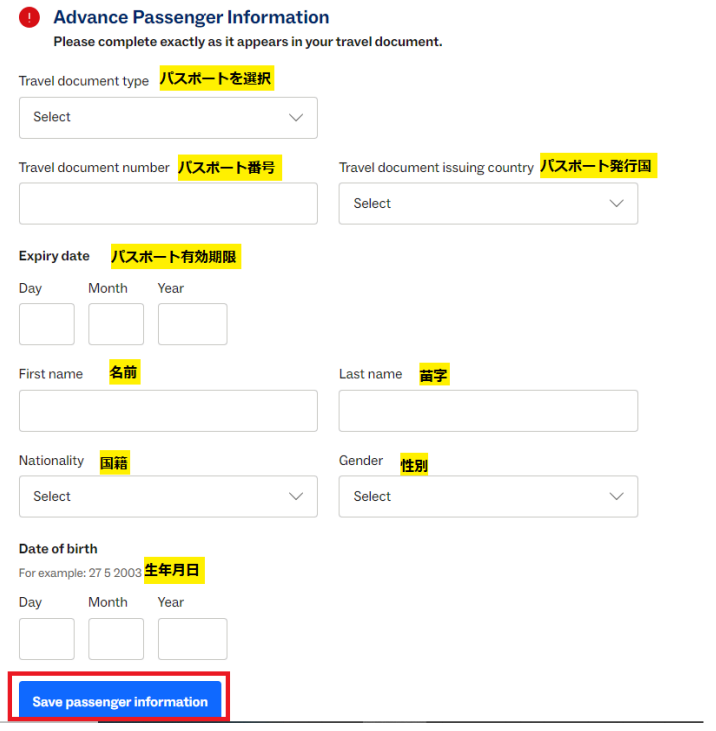

その後、ページ内の「Get your ticket」より、Eチケットの取り出しが可能です。